# **電子回路とロボット制御を組み合わせたメカトロボットを 題材としたロボット教育とオンライン演習の実践**

浅野 悠紀1,a) 石黒 康裕<sup>1</sup> 白井 百合子<sup>1</sup> 山口 真奈美<sup>1</sup> 岡田 慧<sup>1</sup>

受付日 2021年6月19日,再受付日 2021年10月14日 / 2021年12月6日, 採録日 2022年2月19日

概要:本稿では,東京大学機械情報工学科において実施したオンライン演習の実施報告を行う.本演習で は,電子回路とロボット制御を組み合わせたメカトロボットを題材として,既存演習をベースとした新規 の演習内容をオンラインで実施した. 前半のオンライン電子回路演習では、デジタル/アナログ回路を学ぶ 従来のオフライン電子回路演習を,ブラウザベースの電子回路試作ツール Tinkercad を用いたオンライン 演習へと更新した.また,実物を用いた学習経験として,電子工作の部品を配布した.後半のロボットプ ログラミングでは,ベースに ROS を用いて,モータ制御,センサデータ処理/可視化やデバイス–PC 間通 信,ロボットモデル記述,画像処理といった要素を連携しロボットシステムの基礎を学べる内容をオンラ イン演習として実施した.

キーワード:メカトロボット,電子回路,ロボット制御,学部教育,オンライン演習

# **A Case Study of Online Exercise on Robot Education with the Theme of Mechatrobot as Integration of Electronic Circuit and Robot Control**

YUKI ASANO<sup>1,a)</sup> YASUHIRO ISHIGURO<sup>1</sup> YURIKO SHIRAI<sup>1</sup> MANAMI YAMAGUCHI<sup>1</sup> KEI OKADA<sup>1</sup>

Received: June 19, 2021, Revised: October 14, 2021/December 6, 2021, Accepted: February 19, 2022

**Abstract:** This paper reports a case study of online exercise for undergraduate students at the Department of Mechano-Informatics of the University of Tokyo. In this exercise, the theme was mechatrobot that integrates electronic circuits and robot control as a new curriculum for online exercise. In the first half of the online electronic circuit exercises, the existing offline electronic circuit exercises for learning digital/analog circuits were reorganized using Tinkercad, a browser-based electronic circuit prototype tool. Besides, real electronic circuit prototype materials were distributed as an experience of studying with the real thing. In the latter half of robot programming, a basis of robot system can be learned through online exercise, which is a integration of ROS system, motor control, sensor data processing/visualization, device–PC communication, robot model description, and image processing.

*Keywords:* mechatrobot, electronic circuit, robot control, undergraduate education, online exercise

# **1.** はじめに

東京大学工学部における機械系は,機械工学科,機械情 報工学科の二学科体制で,講義,演習などのカリキュラ ム編成がなされている.前期には,2 学科共通の演習とし

て,四力の機械工学実験,スターリングエンジン設計製 作、電子回路演習、計算機演習などが行われ、機械系の基 礎知識と素養を身に付ける.後期には,学科ごとに別れそ れぞれに特化した演習が行われている.機械情報工学科に おける演習カリキュラムは 1990 年代初めに枠組みが定ま り [1], その後, 更新を重ね, プログラミングや画像処理, ロボット移動台車などを題材とした演習が導入されてきて いる [2], [3], [4], [5], [6].他大学においても,ロボットや

 $\overline{1}$  東京大学

The University of Tokyo, Bunkyo, Tokyo 113–0033, Japan

a) asano@jsk.imi.i.u-tokyo.ac.jp

|        | テーマ                  | 実施年  | 実物/配布教材                       | 実施形態   | 特徴                                                                                |
|--------|----------------------|------|-------------------------------|--------|-----------------------------------------------------------------------------------|
| 本演習    | 電子回路,<br>ロボット制御      | 2020 | 電子回路部品<br>マイコンボード             | オンライン  | 電子回路 (Tinkercad). 配布部品による<br>実物回路作成および、ロボットシステム<br>(ROS) との連携                     |
| $[7]$  | プログラミング.<br>ロボット制御   | 2016 | 台車ロボット                        | 対面     | プログラミング (Scratch) と<br>ロボット制御 (小型ロボ, LEGO) の連携                                    |
| [8]    | AR.<br>Web アプリケーション  | 2020 |                               | オンライン  | AR でのロボットモデル表示を行う<br>Web アプリケーション開発                                               |
| $[9]$  | ロボットハンド              | 2020 | ロボットハンド部品                     | ハイブリッド | オンラインでのプロジェクト進行と<br>対面でのロボットハンド製作                                                 |
| [10]   | モータ制御                | 2020 | モータ駆動キット                      | 対面     | 在宅実験可能なモータ制御キットを<br>配布しオンラインで実施できる体制を<br>整えつつ対面で実施                                |
| $[11]$ | モバイルロボット,<br>ロボットハンド | 2020 | ロボットハンド部品                     | 対面     | ハンド設計製作や物理シミュレータ<br>(Gazebo) 活用など、オンラインで実施<br>できる体制を整えつつ対面で実施                     |
| [12]   | 物理実習.<br>プロジェクト実習    | 2020 | 電子回路部品<br>マイコンボード<br>小型コンピュータ | オンライン  | 電子部品やマイコンボード (Arduino),<br>小型コンピュータ (Raspberry-Pi, Jetson)<br>を用いた3つのオンライン実習の事例報告 |
| $[13]$ | 物理実習                 | 2020 |                               | オンライン  | 実験室 PC にリモートログインし<br>オシロスコープなどの計測機器を<br>操作する実習                                    |
| $[14]$ | 電子回路                 | 2020 | 電子回路部品                        | オンライン  | 電子部品を配布しブレッドボード上での<br>配線を実習                                                       |
| $[15]$ | 組み込みデバイス             | 2005 |                               | オンライン  | 遠隔実習のために開発した DIESEL<br>システムを用いたマイコンや FPGA 実習                                      |
| [16]   | <b>FPGA</b>          | 2005 |                               | オンライン  | 実験室 PC にリモートログインし<br>FPGA ボードを操作する実習                                              |

<sup>表</sup> **1** 演習の比較 **Table 1** Comparison of exercises.

メカトロニクスは,工学教育として重要視されてきており 様々な演習が実施されてきている。また、本稿での報告と 同様,2020 年度はオンラインで演習を実施した大学も多く いくつかの事例が報告されており,表 **1** に比較を示す.

通常,当該演習は大学内の演習室などにおいてオフライ ンで行われてきたが,2020 年度は初めてオンラインで演 習を実施した.オンライン化にともない既存の演習内容を 見直す必要があり,新規内容として電子回路とロボット制 御を組み合わせたメカトロボット\*1演習を行った. 本演習 は,カリキュラム編成上,前半の電子回路演習と後半のロ ボットプログラミング演習に分けて実施した.本稿では, 本演習の概要紹介を通じて,2020 年度の東京大学機械情報 工学科のオンライン演習の実施状況を報告する.

# **2.** オンライン電子回路演習

#### **2.1** 従来の電子回路演習カリキュラム

従来の演習カリキュラムでは,電子回路演習として,電 子回路1(デジタル回路)と電子回路2(アナログ回路)の 2 つの演習を行っていた.デジタル回路では,ロジック IC を組み合わせたデジタル回路をブレッドボード上で組み立

て,その動作確認を通してデジタル回路の基礎を理解する. 基本的な内容として、AND, OR などの論理ゲートやそれ に対応するロジック IC を学び, 応用例として, H/L のパル ス信号で駆動するステッピングモータを動作させる.アナ ログ回路では,離散的なデジタル信号に対して,連続的な アナログ信号を扱うことを学ぶ.分圧回路,オペアンプや トランジスタを用いた信号増幅回路に触れ,それらを組み 合わせたモータ駆動回路を作成し,実際に DC モータを動 作させる.また、両演習を通して、テスタ,オシロスコー プ,ファンクションジェネレータなどの測定機器の基本的 な使い方を経験することや、ハンダ付け練習としてIC部 品を汎用基板に実装した簡易基板の作成を行う.

### **2.2** オンラインでの演習体制と環境

2020 年度は,前述の電子回路演習のオンライン化を実施 した.電子回路の学習教材として,ブラウザ上で電子回路 の試作が行える Autodesk Tinkercad<sup>\*2</sup>を使用した. 演習 中のコミュニケーションツールとして, Zoom  $*3$ , Slack  $*4$ , Google Meet  $*5$ , Google spread sheet  $*6$ , ITC-LMS (学内

機械工学のメカニズム,電気電子工学のエレクトロニクス,ロ ボット工学のロボットを掛けあわせた造語

 $*\overline{2}$  https://www.tinkercad.com/ $(\frac{2021-06-10}{2})$ 

<sup>\*3</sup> https://zoom.us/(参照 2021-06-10)

https://slack.com/intl/ja-jp/(参照 2021-06-10)

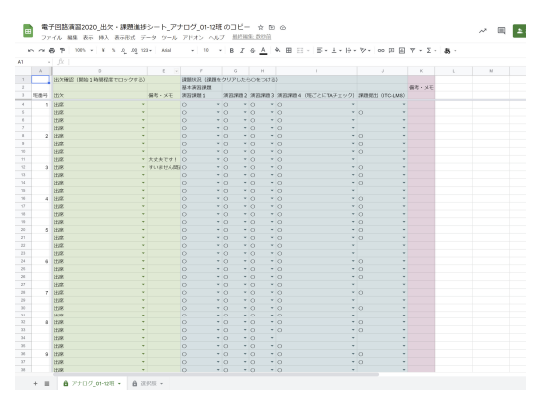

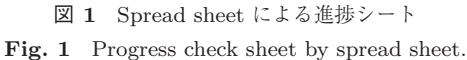

教務ツール)を主に使用した.

演習の進行は,初めに Zoom での全体説明の後,学生に 演習内容に取り組んでもらい,途中の追加説明などは各種 ツールを用いてアナウンスする方式とした.学生からの質 問などは、Slack や Meet など各種ツールで受付け、教員や TA はそれら通知をチェックし適宜回答した.学生の課題 状況把握のため, Spread sheet の進捗シートを用意し, 学 生に課題ができたらチェックを入れてもらいながら演習を 進めた(図 **1**).オンラインでは,学生の顔が見えない分, 分からずに詰まっている,困っているなどの状況が把握し ずらい.しかし,教員はシートを見ることで進行状況を一 目で把握することができ,進行の遅れている学生にサポー トを入れたり,全体説明を挟むなど進行の調整が可能とな る.シート上で進行の遅れている学生には大きく分けて, シートを入力せずに先に進んでいる場合と,実際に詰まっ ているが質問せずに考えている場合の 2 パターンがある. 教員側からは,シート上では見分けがつかないので両方に 対してアプローチしており,具体的には,直接チャットや ミーティングツールでの会話を働きかけた.もし前者だっ た場合はシートの入力を促し,後者だった場合は会話しな がら疑問点の解消を行った.ただ前者の場合であっても, 話の流れで質問を受けるケースも多く,学生がささいなこ とと感じ質問していない場合も多いので,教員からアプ ローチすることは学習機会の提供につながる場合もある.

### **2.3** オンライン電子回路演習の概要

オンライン電子回路演習として,従来の電子回路演習の 内容を踏襲し,Tinkercad で実施できるよう内容を移植し た.Tinkercad は,基本的な電子回路部品が揃っており, ブレッドボード,コンデンサ,抵抗,LED を初めとして, 電源, 計測機器, ゲート IC, 回路 IC, モータ, センサな ど豊富な電子部品を用いた電子回路試作を行うことができ る.図 **2** に,Tinkercad の画面例とそれに対応する実物

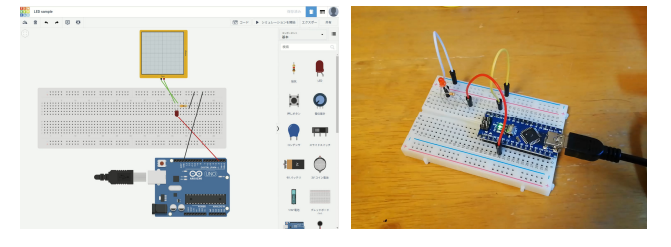

<sup>図</sup> **2** オンライン電子回路演習での電子回路制作例.左:Autodesk Tinkercad の作業画面,右:対応する実物回路

**Fig. 2** An example of electronic circuit in this online electronic circuit exercise. Left: work screen of Autodesk Tinkercad, Right: corresponded real circuit.

回路例を示す. また, Arduino 連携機能として, 回路内に Arduino を含めコード実装とシミュレーションを行えるこ とや,複数人で 1 つの回路を共同編集する回路共有機能な ど,オンラインツールならではの有用な機能が備わってい る点も特徴的である.

従来演習と本年度演習における学習項目の比較を表 **2** に示す. 従来のオフライン演習ではブレッドボードや配線 を手元で扱い,今回のオンライン演習では Tinkercad のブ ラウザ操作であるという基本的な違いはあるものの,演習 資料の記述内容の更新,課題の修正や簡略化,配布教材と の調整などを行い,従来の学習項目を大幅に変えることな くオンライン化を実施することができた。また、後述のロ ボットプログラミング(3 章)を新規内容として加えたこ とにより,より多くの学習項目を達成できた.一方で,従 来演習でのオフセット電圧測定や,モータ回転を回路に フィードバックする課題を移植することはできなかった. これは、Tinkercad では電圧降下など実世界での挙動は完 全に再現できないことや,用意されていない部品や機能は 利用不可であることが要因である.

Tinkercad を用いるメリットは,実物がなくとも試行錯 誤ができる手軽さや,モノを壊す心配がないことがあり, 学習に有用である.一方で,上述のようにソフトウェアシ ミュレーションならではの制約がかかっている点には注意 が必要である.

### **2.4** 電子回路教材の配布

実物の電子回路に実際に触れる重要性を考慮し,Tinkercad を用いたオンライン学習だけでなくオフラインでの作 業も行えるよう,ブレッドボード,モータやセンサといっ た基本的な電子回路部品を学生宅へ郵送配布した。配布し た部品は,図 **3** に示すもので,部品選定にあたっては,演 習内容とリンクさせることで,Tinkercad で制作した電子 回路を配布部品でも再現できるようにした. 配布部品の詳 細は,表 A*·*1 に示す.演習時間と分量の関係から,電子 回路演習においては配布教材はオプション課題とし教材に ついて簡単に説明するにとどめ,次のメカトロボット演習

 $\frac{1}{100}$  https://apps.google.com/meet/ $(\frac{2021-06-10}{2021-06-10})$ 

<sup>\*6</sup> [https://www.google.com/intl/ja](https://www.google.com/intl/ja_jp/sheets/about/) jp/sheets/about/ (参照 2021-06-10)

|                              | 従来演習 (オフライン, ~2019) |                                             | 本年度演習(オンライン, 2020)                          |
|------------------------------|---------------------|---------------------------------------------|---------------------------------------------|
|                              |                     |                                             | オンライン電子回路/                                  |
| 演習内容                         | デジタル回路              | アナログ回路                                      | メカトロボット                                     |
| ブレッドボード、テスターの使い方             | О                   | $\left(\begin{array}{c} \end{array}\right)$ | ( )                                         |
| LED 点灯回路                     | С                   |                                             |                                             |
| NAND ゲート                     | ∩                   |                                             | ( )                                         |
| 様々な論理回路(AND,XOR,RS フリップフロップ) | ⊖                   |                                             | $\bigcirc^a$                                |
| 発振回路                         | O                   | $\qquad \qquad -$                           | $\left(\right)$                             |
| ステッピングモータ駆動回路の作成             | O                   |                                             | $\left(\begin{array}{c} \end{array}\right)$ |
| ステッピングモータ駆動                  | ⊖                   |                                             |                                             |
| 分圧回路                         |                     | (                                           | $($ )                                       |
| 反転増幅回路                       |                     | ⊖                                           | ( )                                         |
| 電流増幅回路                       |                     | $\left(\begin{array}{c} \end{array}\right)$ | $\bigcirc$                                  |
| DC モータ駆動回路の作成 (はんだ付け含む)      |                     | C                                           | $\Delta^{\rm b}$                            |
| DC モータ駆動                     |                     | €.                                          | $\bigcirc^c$                                |
| フィードバック回路によるサーボ機構の作成         |                     | (                                           | $\times^{\mathrm{d}}$                       |
| マイコンプログラミング (Arduino)        |                     |                                             | ◯                                           |
| センサデータ処理                     |                     |                                             | O                                           |
| ロボットプログラミング・制御(ROS)          |                     |                                             | ∩                                           |
| デバイス-PC 間通信                  |                     |                                             | ()                                          |
| 画像処理連携                       |                     |                                             |                                             |

<sup>表</sup> **2** 演習内容の比較 **Table 2** Comparison of exercise contents.

<sup>a</sup> オプション課題として実施.

<sup>b</sup> はんだ付けは実施せず.

<sup>c</sup> 実物モータの駆動はオプション課題.

<sup>d</sup> Tinkercad に該当機能が存在しない.

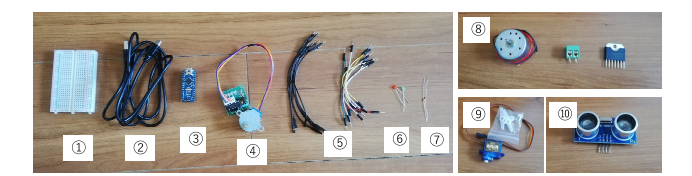

- 図 3 配布した電子部品教材. ① ブレッドボード, ② USB ケーブ<br>- Allian Allian Allian Allian Allian Allian Allian Allian Allian Allian Allian Allian Allian Allian Allian All ル,③ Arduino Nano,④ステッピングモータ駆動セット, ⑤ ジャンプワイヤ, ⑥ LED, ⑦ 抵抗, ⑧ DC モータ駆動セッ ト, ⑨ サーボモータ, ⑩ 超音波センサ
- **Fig. 3** Distributed teaching materials of electronic parts. -1 Breadboard, -2 USB cable, -3 Arduino Nano, 4 Stepping motor kit, 5 Jump wire, 6 LED, -7 Resistor, -8 DC motor kit, -9 servo motor, -<sup>10</sup> Ultrasonic sensor.
- (3章)において本格的に使用した.

# **3.** メカトロボット演習

### **3.1** メカトロボット演習の概要

メカトロボット演習は,前期に実施した電子回路演習で 身につけた基礎知識や教材配布を前半部分として,その後 半部分のロボットプログラミングを実施する内容として後 期演習内で実施した.演習内容は,電子回路演習からの連 続性を考慮し,配布した電子回路部品を使用して電子回路

を組み立てるところから始め,Arduino プログラミングで モータ・センサのメカトロデバイス制御することや,ROS (Robot Operating System)\*7や画像処理と連携したロボッ トプログラミングの一連の流れを経験できる内容として構 築した.演習は,電子回路演習と同様にオンラインで行い, 学生は配布した電子部品教材を各自の手元で組み立てても らう形式とした.

演習で用いるソースコードや資料は,これまで同様Github など web で公開しており (A.2 章), 質問なども Issues と してあげてもらうことで,年度を越えたつまづきポイント の共有や、内容改善に役立てている.

### **3.2** メカトロボット演習の内容

# **3.2.1** 電子回路工作と **Arduino** によるメカトロデバイス 制御

演習内で,ブレッドボードを用いた電子回路工作と,作 成したアクチュエータやセンサを含む電子回路を Arduino を用いて制御することを行う.課題をこなすことで,以下 を経験していく内容となっており、Arduino プログラミン グを通じたメカトロデバイス制御を学習することができる.

<sup>\*7</sup> http://wiki.ros.org/ (参照 2021-06-10)

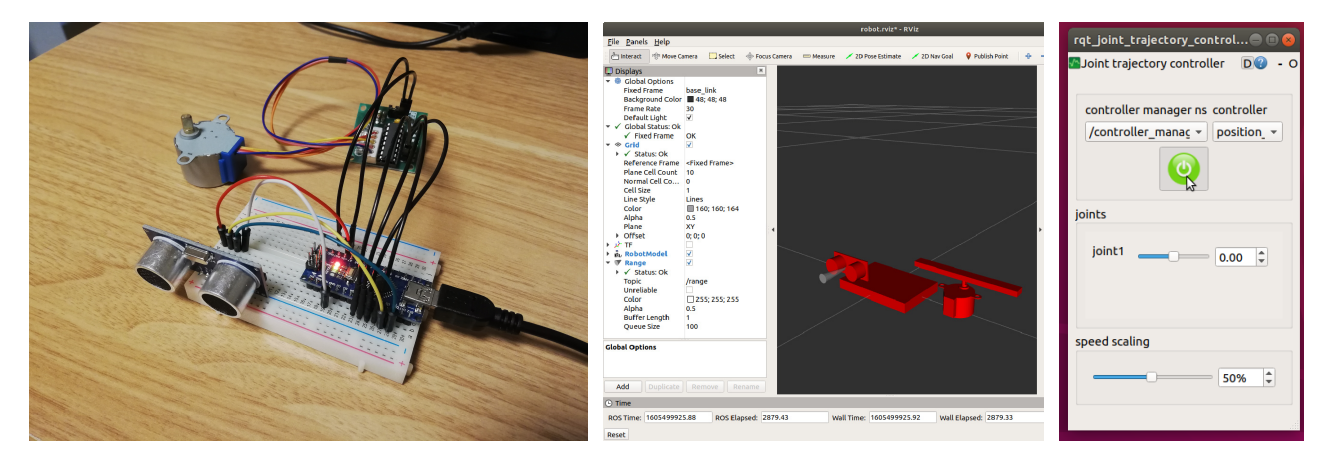

<sup>図</sup> **4** 演習で作成するメカトロボット.左:作成する電子回路例,中:URDF 形式で記述した ロボットモデルの可視化ツール rviz での描画,右:rqt による GUI コントローラ

**Fig. 4** Mechatrobot that is made in the exercise. Left: an example of electronic circuit to make, Center: visualization of robot model with URDF format by visualization tool rviz, Right: GUI controller with rqt.

#### 電子回路工作

ブレッドボードで抵抗や LED を組み合わせた電子回 路を作成する.LED の点灯/点滅回路の動作を確認 する.

# マイコンプログラミング

Arduino プログラミングを行い,統合開発環境を用い たマイコン書き込みと回路動作確認を行う.

# アクチュエータ制御

ステッピングモータとモータドライバ基板を接続する 電子回路を作成し,ステッピングモータを駆動する.

### センサデータ処理

超音波センサを含む電子回路を作成し,センサデータ 処理として前方障害物との距離を計測する.

### **3.2.2 ROS** を用いたロボットプログラミング

前述の Arduino を用いたメカトロデバイス制御(3.2.1 項) に,ROS によるロボットシステムを統合したシステムのプ ログラミングに取り組む.Arduino プログラミングでは, プログラム処理がマイコン内で閉じていたのに対し,ROS のロボットシステムと統合することで,Arduino マイコン と PC とで通信し連携させることを学習する.これによっ て PC から電子回路に制御指令を送ることや,反対に電子 回路のセンサ信号を PC で受け取り処理する,といったプ ログラミングが可能となり,高いレイヤでの比較的複雑で 知的な処理が行えるようになる.図 **4** に,作成する回路と 扱うソフトウェアツールの例を示す.本課題をこなすこと で,以下に示す電子回路デバイスと ROS との連携方法お よび,ロボットプログラミングを経験,学習していく内容 としている.

### デバイス**–PC** 間通信

デバイス–PC 間の通信は、rosserial を用いた非同期 メッセージ通信で行う. 各プログラムノード間は,

ROS topic を介してデータをやりとりする出版購読 (Publisher/Subscriber)モデルに基づく分散プロセス 間通信で行う.

### ロボット制御

ros\_control を用いたモータ制御を行う. 位置軌道を 制御する position trajectory controller を用いている. また、rqt による GUI を用いてロボットへ制御指令を 送る.

### データ可視化

可視化ツールの rviz を用いてセンサデータおよびロ ボットモデルを可視化する.

### ロボットモデル記述

URDF 形式でのロボット構成の記述記法や 3D モデル の表示方法を確認する.

### 画像処理連携

電子回路デバイスとコンピュータにおける画像処理と の連携として,画像処理に基づいてデバイスを制御す る.具体例として,顔認識に基づいたアクチュエータ 制御などを行う.

## **4.** 本演習に対するアンケート結果と考察

### **4.1** アンケートに基づく演習の振り返り

両演習の終了後,無記名でアンケートをとり,演習に対 する学生からのフィードバックを得た.電子回路演習で は,137 名中 41 件の回答が得られ,メカトロボット演習で は,45 名中 10 名の回答が得られた(演習受講者に変化が あるのは,後期には学科編成が行われ機械系 2 学科へ別れ るためである). 以下にアンケート結果と考察を示し、演 習へのフィードバックとして振り返る. なお以下、デジタ ル回路演習,アナログ回路演習,ロボットプログラミング 演習をそれぞれ,デジタル,アナログ,ロボットと省略し

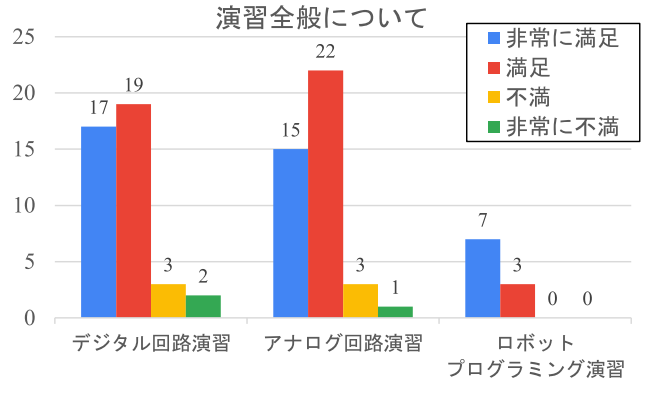

<sup>図</sup> **5** 「演習全般について」のアンケート結果

**Fig. 5** Questionnaire results of "About the exercises in general".

記載する場合がある.

### **4.1.1** 演習全般について

「演習全般について」という設問に対するアンケート結 果を図 **5** に示す.満足している学生(「非常に満足してい る」+「満足している」と回答した学生)の割合は,デジタ ル 87.8%, アナログ 90.3%, ロボット 100%であった. ま た,自由記述のコメントから演習全般に関するものをピッ クアップすると以下のような回答があった.

- *•* シンプルに楽しかったです.
- *•* プレッシャーが少なくおもしろい授業だったと思い ます.
- *•* 画面共有をして答えを発表するというのは,視認性に 優れるので良いと思う.
- *•* わざわざ手を挙げて聞くまでもない些細な質問を,オ ンラインになると途端にしずらくなってしまった.
- *•* オンラインでの演習は,教員側が学生側の作業風景を 見ることができないという点で大きなマイナスだと思 う.オフラインなら進捗に問題ない学生とそうでない 学生が見てすぐに分かるので,後者には適宜教員によ るサポートが入ってもいいはずなのだが,オンライン になるとその恩恵が一切なかった.
- オンラインということもあり,課題に詰まってしまう ことが心配だったのですが先生方や TA さんのフォ ローが手厚かったのでとても助かりました.
- *•* S セメのときより班全体のやり取りが活発で円滑にな り,かなりやりやすくなったと思う.TA さんもより 呼びやすい環境になったと思う.ありがとうございま した.

多数の学生から満足の回答を得られたことから効果的に オンライン演習を実施できたと考える.画面共有といった オンラインならではのツールを活用できることはオンライ ン演習のメリットであった.一方で,オンラインだと質問 がしづらくなったという回答がいくつか見られた.

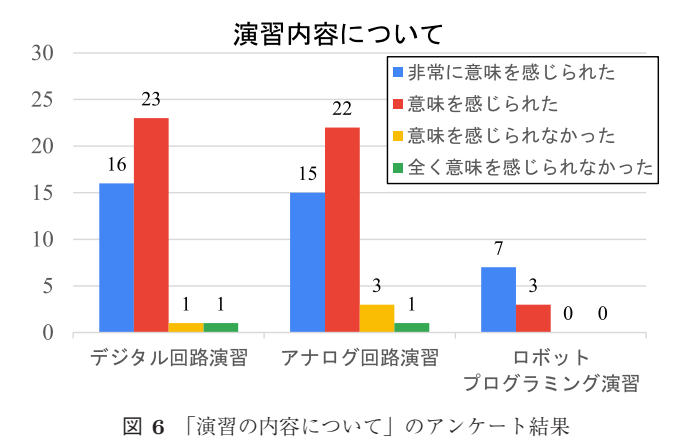

**Fig. 6** Questionnaire results of "About the contents of the exercises".

### **4.1.2** 演習内容について

「演習内容について」という設問に対するアンケート結 果を図 **6** に示す.意味を感じられた学生(「非常に意味を 感じられた」+「意味を感じられた」と回答した学生)の割 合は,デジタル 95.1%,アナログ 90.2%,ロボット 100%で あった.自由記述のコメントから演習内容に関するものを ピックアップすると以下のような回答があった.

- *•* Tinkercad では失敗しても部品が破損することはない ので,不慣れでも安心して取り組めた.
- *•* ソフトウェアは使い始めが難しいので,端子の対応や 扱い方などを説明してもらえると助かります.
- *•* tinkercad を使った演習は,コードが混線しないとい う意味では悪くないが、UIの癖が強く、思い通りに動 いてくれないこともある.
- *•* 配布資料の中にファイル構造や topic,型の図式があ るともっと理解しやすかったかなと思います.
- *•* ROS に関して自分で調べてデバッグしていく能力は 身についたと思います.
- *•* ノード,サブスクライバ,パブリッシャなどの基本概 念を理解できていなかったので,コードを読んでもあ まり理解が進みませんでした.演習の時間ですべてを 理解するのには無理があり,さらに理解が進んでいな いのに自由課題を出されても困ります.
- *•* 自分含め,一度ロボットシステムで習ったことでも演 習の時に生かせない事が多い(ロボットシステムの資 料を演習中に何回か見返した).
- *•* もっと ros に関する授業や内容を増やして欲しい

多数の学生から意味があると感じてもらえたことから, 演習内容は現代にあった実践的な内容となっていることを 確認することができた.また本演習は、従来のオフライン 演習内容をオンライン演習へと更新した電子回路演習と, 別演習枠のロボット演習の内容を改変した新規内容を本年 度の変則的スケジュールを活用し組み合わせたものであり, 従来の演習内容を効果的にアップデートできたと考える.

実物教材について (電子回路演習)

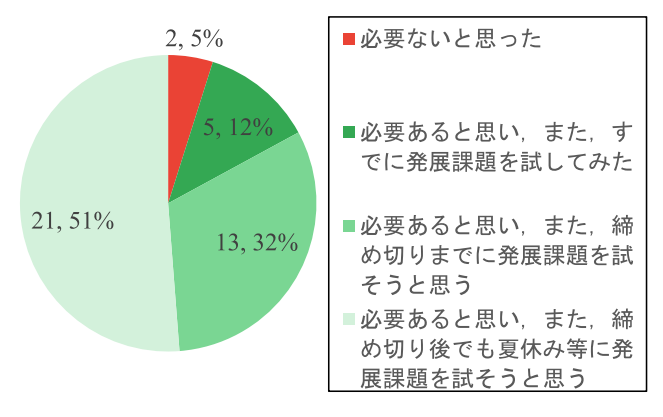

実物教材について (ロボットプログラミング演習)

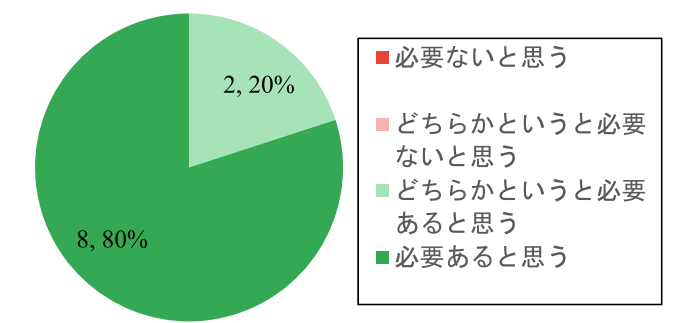

- <sup>図</sup> **7** 「配布/実物教材について」のアンケート結果.上:電子回路演 習,下:ロボットプログラミング演習
- **Fig. 7** Questionnaire results of "About distributed/real teaching materials". Top: electronic circuit exercise, Bottom: robot programming exercise.

従来のロボット演習の大学でロボット実機を扱う部分を自 宅でも行える電子回路工作へと組み替えた形となるが、実 物教材に触れる経験を維持するは重要であるという観点か らこの改変を実施しており,アンケート結果では実物教材 に関するポジティブな回答が多く見られた (4.1.3 項)こと からも,本演習内容が有用であったことを確認できた.

### **4.1.3** 配布教材について

「配布/実物教材について」という設問に対するアンケー ト結果を,図 **7** に示す.デジタル/アナログでは,必要が あると感じた学生(「必要ないと思った」と回答した学生以 外)が, 95%であった.

ロボットでは,必要があると感じた学生(「必要ないと思 う」と回答した学生以外)が,100%であった。自由記述回 答から実物教材に関するものをピックアップすると以下の ような回答があった.

- *•* 実機配布はとても有意義なものだと思いました.夏休 みに遊んでみたいと思います.
- *•* 授業内で実物を全く使わなかったので面白くなかっ た.Tinkercad も重くて使いづらかった.

実物教材について,多くの学生は教材配布を有意義に感 じていることが分かった.学生にとって,個人で自由に使

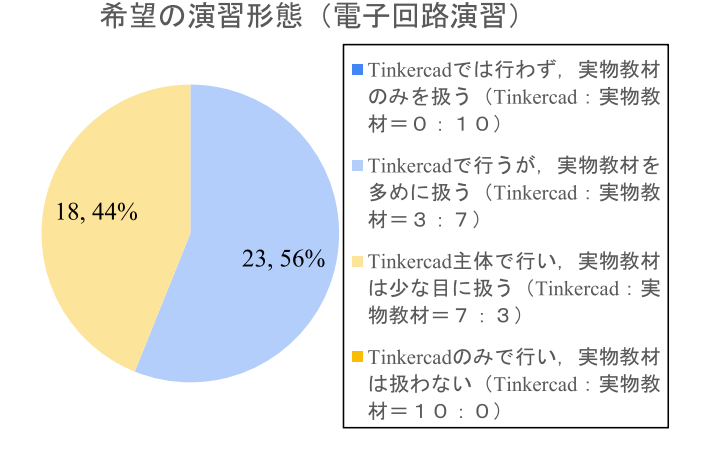

### 希望の演習形態 (ロボットプログラミング演習)

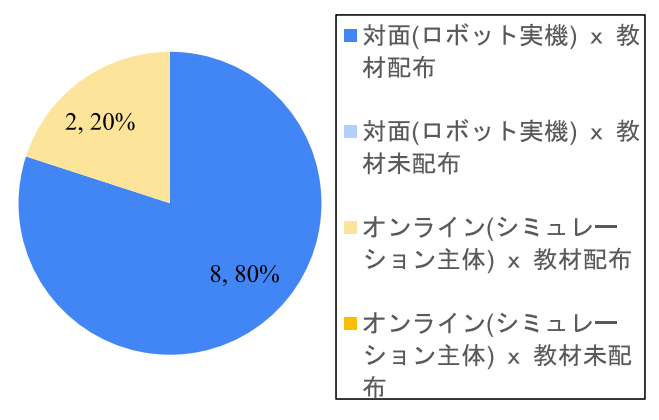

- <sup>図</sup> **8** 演習形態についてのアンケート結果.上:電子回路演習,下: ロボットプログラミング演習
- **Fig. 8** Questionnaire results of "About the form of the exercise".Top: electronic circuit exercise, Bottom: robot programming exercise.

える教材は魅力的であり,教育満足度を高める要因となる ことが分かった.一方で,電子回路演習では,配布教材を 演習時間内の必須課題ではなく自由課題とし,演習内で実 物に関する説明をほとんど行わなかった.これに対して演 習内で実物を扱わないことへの不満の回答もあったことか ら,実物教材に触れることを希望する学生の要望は根強い ことが分かった.

# **4.1.4** 演習形態としてどのようなものを望みますかにつ いて

「電子回路/ロボット演習の形態としてどのようなものを 望みますか.イメージに近いものを一つ選んでください.」 という設問に対するアンケート結果を図 **8** に示す.演習内 容が異なるため設問で用意した回答項目に違いはあるもの の,設問の意図としてはオンラインと実物演習の比率に関 する希望を問うものである.

### 電子回路演習での結果と考察

電子回路演習では,Tinkercad(オンライン)のみか, 実物のみの演習を希望する学生はおらず,全員がオン ラインと実物を併用する演習を希望していることが分 かった.内訳としては,実物を多めに扱いたい学生が 56%, オンラインを多めに扱いたい学生が 44%と, 僅 差であるものの実物を扱いたい学生の方が多かった. このことから,演習ではオンライン教材と実物教材の 両方を扱い,それぞれの良いところや適切な使い方を 取り入れていくスタイルが,学生の満足度という面で は望ましいといえる.オンラインと実物の比率につい ては,実物を多めに扱う内容が良いことを示唆してい るものの,演習内容や年度の偏りがあることには考慮 した方が良い.

### ロボット演習での結果と考察

ロボットでは,従来は演習室において対面でロボット 実機を動かす演習(対面 *×* 教材未配布)であったが, 本年はシミュレータでロボットを動かす内容と実物教 材配布の内容(オンライン *×* 教材配布)へと変更し たため,それについて問う設問としている.結果,教 材未配布を希望する学生はおらず,すべての学生が教 材配布を希望していることが分かった.また,ロボッ トをどのように動かしたいかに関しては,オンライン (シミュレーション)主体を希望する学生が 20%,対 面(ロボット実機)を希望する学生が 80%という結果 となった.

前期の電子回路演習では,オンライン主体と実機主体 を希望する学生が半々程度で割れていたが,後期のロ ボット演習では,実機を扱いたい学生の割合が増えて いる.電子回路とロボットで演習対象が異なるもの の,後期のロボット演習を実施している機械情報工学 科は,前期から後期にかけて機械系 2 学科に別れた後 のロボットを教育研究テーマとした学科であるため, 本学科を志望する学生もロボット実機を扱うことに意 欲的であったことが要因であると考える.

### **4.2** 今後に向けたフィードバック

演習に対するアンケートをとることで,様々なフィード バックが得られた.コメントは,ポジティブなものからネ ガティブなものまで様々で,ポジティブな意見は好意的に 受け止めるものの,ネガティブな意見については,進行の 改善などで対応できるものについては積極的に反映させ, 今後の演習内容の改善へと役立てるのが良いと考える.電 子回路演習では,オンライン演習自体に対するコメントも よく見られたが,ロボット演習では,演習内容に対するコ メントが多かった.このことから年度後半ではオンライン 演習自体に慣れてきていたことがうかがえる.以下の観点 から本オンライン演習を振り返る.

### **4.2.1** 演習中のコミュニケーションについて

アンケート回答から,オンライン演習中のフォローが手 厚く助かったという回答がある一方で,質問がしづらいと いう回答も見られたため,コミュニケーション促進の方法 については議論の余地がある.

- 学生**–**学生のコミュニケーション
	- 今回に限らず演習では,学生同士で相談しながらの演 習実施を期待している.従来の対面式の演習では,学 生同士が机を囲むため自然と相談が生まれていたが, 今回のオンライン演習では,前期の電子回路演習で特 に班内でのコミュニケーションがあまり見られなかっ た.初対面の人とはコミュニケーションがとりづらい ことに加えて,オンラインという事態が相まったこと は,心理的負担の要因であると考えられる.一方で, 後期のロボット演習では班内でのコミュニケーション が比較的活発になっており,後期に至るまでに友人関 係が構築されたことや,オンライン演習自体に慣れて きたことが感じられた.このことから学生達も機会が あればコミュニケーションを自然と深めていくこと が分かるので,教員側はカリキュラム設計の面からコ ミュニケーション環境を整えておくのが望ましい. で きるだけ早期に学生間のコミュニケーションを促進す るための方策として,たとえば,グループワークのよ うなコミュニケーションが必須のカリキュラムを年度 初めの方で実施する,などの方法は有効であると考え る.従来では期初のガイダンスなどが担う対面で顔を 合わせ友人関係を構築する役割を,他の場面でもより 積極的に推進することが効果的である.

教員**–**学生のコミュニケーション

演習中,教員や TA の方から学生に対し積極的に働き かけることは重要である.本演習では,オンラインで 学生の様子を目視で確認できないことを補うために, spread sheet で進捗把握表を用意し学生に入力しても らいながら演習を進めてもらった。これによって、進 みが遅れている学生に対してこちらからアプローチを するきっかけを作ることができたことは、効果的な対 策であったと考える.

演習中の質問対応について,オンライン演習では,様々 なチャネル(Slack や Meet など)から質問がくるため, 通知を見逃さないよう集中力を要した. Slack などで テキストベースの回答をする場合,質問と回答がテキ ストでそのまま残るため,同様の質問回答や,その後 の復習に有用である.テキスト回答は簡潔な回答には 向いている一方で,テキスト入力に時間がかかるので 回答までタイムラグが生じることや複雑な質問に対す るニュアンスを含めた回答は難しい。したがって、状 況に応じて口頭とテキストの回答を両立させ,うまく 活用できるとよい.

#### **4.2.2** 演習での実物教材について

オンライン演習であっても実物に触れたいと思っている 学生は多く,アンケート回答からも実物に対する意欲が根 強いことが分かった.オンライン演習と実物教材を組み合

わせることは,多少の困難がともなうものの何らかの方法 で機会を提供できると学習効果が高まることが期待され る.本演習では,電子回路の実物教材を郵送で学生へと配 布するというスタイルを採用したが,これは多くの学生に とって好評であった.必須課題のほかにオプション課題を 充実させることで,意欲的な学生が取り組めるような工夫 をした.演習中は時間の関係で取り組めなかった部分につ いて,長期休みを利用して取り組みたい,という前向きな 回答も多かった.一方で,オンライン演習中にリモートで 実物教材の使い方指導やデバッグをすることにはそれなり の困難がともなった. 後期のロボット演習では、学生の手 元で配布教材を用いた電子回路を作成してもらう内容で あったが,作成したブレッドボードを PC のインカメラや 撮影した画像越しに確認し,間違っている箇所を探すとい う状況であった. カメラ解像度が低かったり、画角の調整 が難しいことに加え,修正箇所の指示をするのも一苦労で あった.対面であると,「その」ジャンプワイヤを「ここ」 に刺してみて,と指示語とジェスチャで伝えることもでき るが,オンラインでは難しい点である.したがって,オン ライン演習でも実物教材を用いることが望まれているもの の,その学習効果とそもそも演習として成立するかという 実現可能性は考慮して演習内容は決めていく必要があるよ うに感じる.

### **4.2.3 Tinkercad** 導入によるオンライン化ついて

Tinkercad について,実際の導入によって得られた知見 と筆者の主観に基づいた評価を述べる.まず,導入につい ては,アカウント作成が必要となるものの,ブラウザで動 作するため新たなソフトウェアのインストール作業は不 要であり、比較的容易である. 次に、ソフトウェア自体の 理解については,Tinkercad 使用前に電子工作やブレッド ボードの経験があるかどうかによって異なる.もともとブ レッドボードの経験があれば Tinkercad の趣旨の理解は容 易であり操作自体も難なくできる.一方で,ブレッドボー ドが初めての場合は,ソフトウェアの理解と操作に対する 慣れに一定の時間は必要である.ただ,初めての場合は, Tinkercad によるオンライン電子工作か,実物の電子部品 を用いた電子工作なのかにかかわらず,理解と操作のため の説明は必要である.実際の演習では,両方の学生が混在 しているため,従来演習でも演習の最初にブレッドボード を用いた電子工作について説明を行っており,今回のオン ライン演習でも,最初の説明を Tinkercad を用いたブラウ ザ操作で説明を行っているため,この点は従来演習と大差 がない. 最後に、ソフトウェアのバグや使い勝手について は,筆者の個人的印象では,優れたインタフェースで操作 性も良く,通常使用において致命的な問題を感じることは なかった.一方で,ソフトの使いにくさを感じるアンケー ト結果(4.1.3 項)もあり感じ方には個人差がある. 今回 の演習では、学生には同じマシンを配布しているのでマシ

ンスペックによる操作性の違いは出にくいはずだが,ネッ トワーク品質による操作性の低下は要因としてありうる. バグらしい部分として,回路共有機能でリンクがうまく共 有されず回路が開けない事象があり,その場合は回路を再 読み込みすることや,回路を新規で作り直すなどの対処が 必要であった. また、演習内容の都合では、ブレッドボー ド 1 で作成した波形をブレッドボード 2 に入力するという 機能がサポートされているとより良かった. 演習では、波 形生成器によって代用した.

#### **4.2.4** オンライン化にともなう準備などについて

事前準備作業は,オンライン化にともない最も労力を割 いた部分である.オンライン化に際し演習内容の大幅な変 更を余儀なくされ,演習内容の検討だけでなく資料の作成 や,教員担当者との打ち合わせ,内容や時間配分がオンラ インに適切であるかの事前チェック,配布教材の選定調達 から梱包送付作業などを限られた時間で行う必要があっ た.本演習の場合,電子回路演習は従来であれば前期の 5 月末–6 月半ば頃の日程だったものが,スケジュール調整 の結果、本年度は 6 月末の日程となったため、実施に向け 4 月から 2 カ月半程度でオンライン化の準備を行う必要が あった.実施に向けた準備の中,配布教材として自作基板 を作成し配布する準備も進めたが結果として不採用となる など、試行錯誤にも労力を費やした。ロボット演習は、従 来は後期の11月半ばの日程で本年度も同様であり、準備 期間は比較的長かったが,内容をオンライン対応しなけれ ばならない点は電子回路演習同様であった.内容には,電 子回路演習で準備した配布教材を用いることとし、実物教 材に触れ実際の電子工作を行い応用例としてロボットシス テムも扱うという位置づけとした.電子回路演習では時間 の都合上,使うまでに至らなかった配布教材の活用に焦点 を当てた内容とすることで,電子回路演習で準備した内容 をベースとして最小限の労力でロボット演習を実施するこ とができた.

演習各回の準備作業は,前述の事前準備作業と重複する 部分も多く,配布教材送付や資料作成は事前にほとんど終 えていたのでそれほど作業はなかったが,実物教材の不備 や故障対応,資料の事前アップロードなどを行った.事前 アップロードは演習前に予習準備がしたいという学生の要 望を受けたものである.

提出物の評価などは,演習内で課題チェックしながら進 める構成としているので,基本的には演習終了時点で大 まかに確認が終わり,レポート提出後は提出物の簡単な チェックだけで済むようにしており,従来の演習と大差は なかった.

### **5.** おわりに

本稿では,東京大学工学部機械情報工学科における電子 回路とロボット制御を組み合わせたメカトロボットを題材

としたオンライン演習の実施について報告した.Tinkercad を用いたオンライン電子回路演習では,デジタル/アナログ 回路を学習する内容で,オプション課題として実物回路教 材を配布した.メカトロボット演習では,配布教材を用い た電子回路工作を行い,アクチュエータ制御やセンサデー タ処理をするメカトロデバイス制御と,デバイスと ROS を連携したロボットプログラミングについて学習する内容 を実施した.アンケートの結果,本オンライン演習に関し ておおむね満足している学生が多いことが分かった.オン ライン演習に好意的な意見も見られる一方で,改善を求め る意見も見られ,今後のカリキュラム編成に役立てるのが よい.演習におけるコミュニケーション促進のための施策 は有効な改善策となりうる.また,実物教材を求める意見 が多く見られた点から,コンピュータを操作するだけでは なく実物を使った演習への期待は高く,今後の拡充が望ま れる.

今後のカリキュラムとして,今回実施したオンライン演 習が特例的な扱いとされるか恒常的な扱いとなるかは未定 だが,ある程度は従来の対面オフライン型とオンライン型 を組み合わせたものとなっていくことが予想されるため, 今回の完全オンライン演習実施で得られた知見を活用し, より教育効果の高い演習カリキュラム編成へと役立ててい くことが望まれる.

#### 参考文献

- [1] 稲葉雅幸:東京大学機械情報工学科自主プロジェクト型 学生実験,日本機械学会ロボティクス・メカトロニクス 講演会'93 講演論文集, pp.644-649 (1993).
- [2] 原田達也ほか:C 言語記述のマルチタスクモニタを用い たメカトロ・プログラミング演習—東京大学機械情報工 学科メカトロ演習・知能機械情報学演習,日本機械学会 ロボティクス・メカトロニクス講演会'03 講演論文集, 1P1-3F-G5 (2003).
- [3] 森 武俊ほか:インターネットカメラシステムの設計・製 作とプログラミング演習—東京大学機械情報工学科 CAE 演習,日本機械学会ロボティクス・メカトロニクス講演 会'03 講演論文集,1P1-3F-G4 (2003).
- [4] 水内郁夫ほか:教育用マイコンボードへの Java KVM の 実装と移動ロボットの行動プログラミング演習—東京大 学戦略ソフトウェア創造人材養成プログラムでの実践,日 本機械学会ロボティクス・メカトロニクス講演会'03 講演 論文集,1P1-3F-G3 (2003).
- [5] 吉海智晃ほか:アームとビジョンを持つ全方位移動ロボッ トの組込みシステムを用いた行動プログラミング演習— 東京大学機械情報工学科における実践,日本機械学会ロボ ティクス・メカトロニクス講演会'08 講演論文集,2A1-J21 (2008).
- [6] 中村 衞ほか:機械情報工学科学部演習における自主プ ロジェクトとその成果—東京大学機械情報工学科,・知能 ソフトウエア・ロボットシステ厶・メカトロクス設計演 習,日本機械学会ロボティクス・メカトロニクス講演会'08 講演論文集,2A1-J23 (2008).
- [7] 恐神正博,大熊一正,杉原一臣:Scratch を用いた実機ロ ボット制御を伴うプログラミング導入授業の実践,情報処 理学会論文誌教育とコンピュータ, Vol.2, No.2, pp.76-84 (2016).
- [8] 鶴 直輝,古賀雅伸:AR 技術を用いたメカトロニクス教 育支援のための WEB アプリケーションの開発,第21回 システムインテグレーション部門講演会, pp.2405-2409 (2020).
- [9] 飛田和輝:コロナ禍におけるロボットハンド PBL チャレ ンジ,日本機械学会ロボティクス・メカトロニクス講演 会 2021 講演論文集,1P2-M01 (2021).
- [10] 美馬一博:在宅実験向けの制御工学実験教材の製作,日 本機械学会ロボティクス・メカトロニクス講演会 2021 講 演論文集,1P2-M04 (2021).
- [11] 若林勇太:対面と遠隔を組み合わせた授業に対応する Project-Based Learning,日本機械学会ロボティクス・メ カトロニクス講演会 2021 講演論文集,1P2-M07 (2021).
- [12] McGrath, O.G.: Learning On and At the Edge: Enabling Remote Instructional Activities with Micro Controller and Microprocessor Devices, *ACM SIGUCCS Annual Conference*, pp.16–22, Association for Computing Machinery (2021).
- [13] 名古屋大学教養教育院事務室:オンラインでの物理学実験 の取り組み,入手先 〈https://office.ilas.nagoya-u.ac.jp/〉 (参照 2021-10-13).
- [14] 井嶋 博:電子回路や自動制御模型の組み立て演習を取 り入れた遠隔講義の教材開発と実践,和歌山大学教育学 部紀要 71,和歌山大学学術リポジトリ (2021).
- [15] Harkin, J., Callaghan, M., McGinnity, T. and Maguire, L.: Intelligent User-Support in Learning Environments for Remote Experimentation, *3rd International Conference on Information Technology and Applications* (*ICITA'05* ), pp.119–124 (2005).
- [16] Fujii, N. and Koike, N.: A New Remote Laboratory for Hardware Experiment with Shared Resources and Service Management, *3rd International Conference on Information Technology and Applications* (*ICITA'05* ), pp.153–158 (2005).

# こんじょう けんしゃ けんしゃ はんしゃ はんしゃ はんしゃ はんしゃ けんきゅう はんしゃ はんしゃ はんしゃ はんしゃ はんしゃ はんしゃ けんきゅう けんきょう はんしゃ

# **A.1** 電子回路演習の教材

### **A.1.1** 配布教材

本演習で用いた配布教材のリストを<sup>表</sup> **<sup>A</sup>***·***<sup>1</sup>** に示す.

### **A.1.2** デジタル回路演習課題(参照 **2021-10-12**)

演習課題 1(LED)

https://www.tinkercad.com/things/9AiUwO2KkLd 演習課題 2(NAND)

https://www.tinkercad.com/things/9HOXaPR9erq 演習課題 3(oscillator)

https://www.tinkercad.com/things/5dJ141pnY0x 演習課題 4-1 (step wave  $1$ )

https://www.tinkercad.com/things/e3ivcpPhpFX 演習課題 4-2(step wave 2)

https://www.tinkercad.com/things/26sGg3D1osN 演習課題 5(LED arduino)

https://www.tinkercad.com/things/2ktPMwIB6Z9 演習課題 7(step wave arduino)

https://www.tinkercad.com/things/gy6VUdyAFHZ https://www.tinkercad.com/things/fVvYPzIo4zI

<sup>表</sup> **A**·**1** 配布教材リスト(部品 No. は図 <sup>3</sup> と対応)

**Table A**·**1** List of the distributed teaching materials (Parts No. is corresponding with Fig. 3).

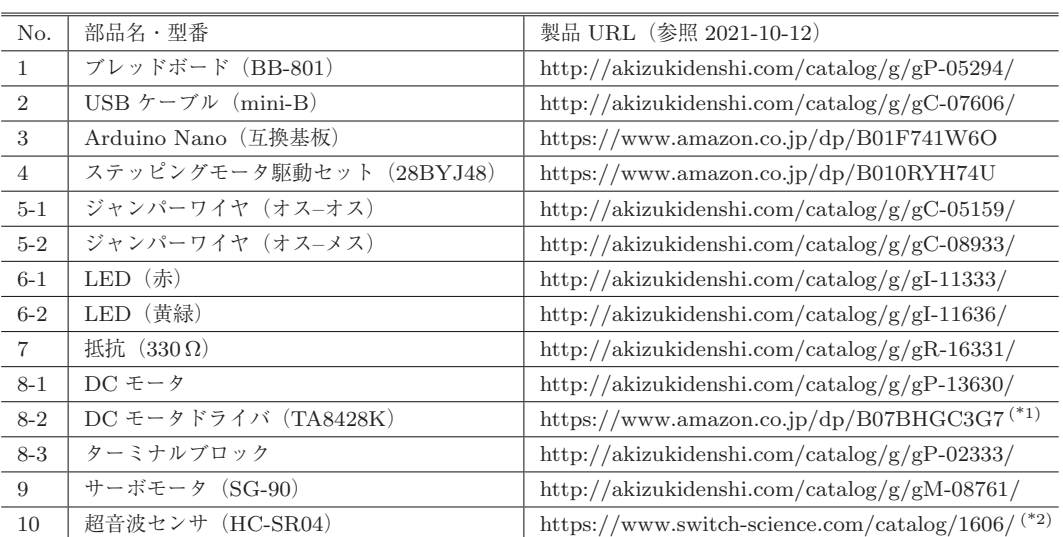

\*1 演習時は, http://akizukidenshi.com/catalog/g/gI-13424/(販売終了)から調達

\*2 演習時は, http://akizukidenshi.com/catalog/g/gM-11009/(販売終了)から調達

### 演習課題 8(DC motor arduino)

https://www.tinkercad.com/things/bFsJ5dwLpP9 演習課題 9(servo motor arduino)

https://www.tinkercad.com/things/flue7fiptkq

演習課題 10(ultrasonic sensor arduino)

https://www.tinkercad.com/things/aInqTFaiV7v

### **A.1.3** アナログ回路演習課題(参照 **2021-10-12**)

演習課題 1(power supply)

https://www.tinkercad.com/things/56WHjhcOVbt 演習課題 2(voltage divider)

[https://www.tinkercad.com/things/](https://www.tinkercad.com/things/aMVGWBWNNFA)

aMVGWBWNNFA

演習課題 3(op-amp)

https://www.tinkercad.com/things/6qmxhObIXu5 演習課題 4(transistor)

https://www.tinkercad.com/things/4OWK4jwDRec

# **A.2** メカトロボット演習の教材

### 演習ソースコード

https://github.com/jsk-enshu/robot-programming (参照 2021-10-11)

# 演習資料

[https://sourceforge.net/p/jsk-enshu/code/HEAD/](https://sourceforge.net/p/jsk-enshu/code/HEAD/tree/trunk/doc/) tree/trunk/doc/ (参照 2021-10-11)

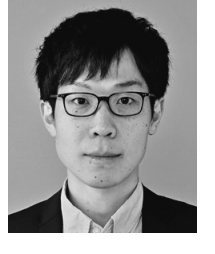

# 浅野 悠紀 (正会員)

2011 年新潟大学工学部機械システム 工学科卒業.2013 年東京大学大学院 学際情報学府学際情報学専攻修士課程 修了.2016 年同大学院情報理工学系 研究科知能機械情報学専攻博士課程修 了.博士(情報理工学).2016 年同助

教.2021 年 4 月より東京大学大学院工学系研究科特任講師 となり現在に至る.腱駆動ヒューマノイドの身体設計やロ ボットシステム,実証実験・社会実装等の研究教育に従事.

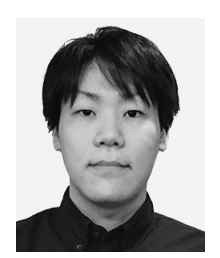

# 石黒 康裕

2014 年大阪大学工学部応用理工学科 卒業.2016 年東京大学大学院情報理 工学系研究科知能機械情報学専攻修 士課程修了.2020 年同博士課程修了. 博士(情報理工学).2020 年同特任助 教,2021 年退職.

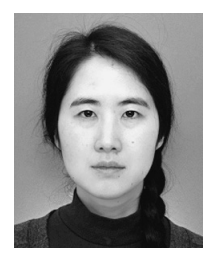

# 白井 百合子

2011 年東京大学工学部機械情報工学科 卒業.2013年同大学大学院学際情報学 府学際情報学専攻修士課程修了. 2013 年日本学術振興会特別研究員 DC1. 2018 年東京大学大学院学際情報学府 学際情報学専攻博士課程単位取得満期

退学.2018 年同大学院情報理工学系研究科創造情報学専 攻学術支援職員. 2021 年退職. 機構設計, 筋骨格腱駆動 ヒューマノイドロボットの身体構成,ダンス動作生成,ソ フトロボティクスに関心.

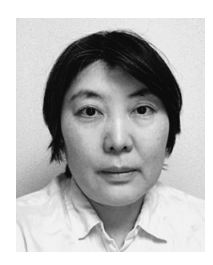

# 山口 真奈美

2006 年東京大学大学院情報理工学系 研究科知能機械情報学専攻にて技術専 門職員として勤務.研究支援ならびに 学生実験等の教育支援に従事する.

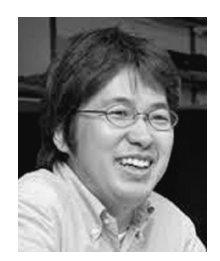

# 岡田 慧

1997 年京都大学工学部情報工学科卒 業.2002 年東京大学大学院工学系研 究科情報工学専攻博士課程修了. 博士 (工学).同年同大学大学院情報理工学 系研究科科学技術振興特任教員.2006 年同特任講師.2009 年同准教授,2018

年同教授となり現在に至る.ヒューマノイド統合システム, オープンソースロボティクス,長期記憶双腕ロボットシス テム,学習認識双腕マニピュレーションに興味を持つ.